# Daten bändigen **mit dplyr und tidyr**

Schummelzettel

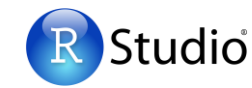

### Syntax **- hilfreiche Konventionen zur Formatierung**

#### dplyr::**tbl\_df(iris)**

Verwandelt Daten in eine "tbl" Klasse. Eine "tbl" (alias Tabelle) ist einfacher einzusehen als ein "data frame" (alias Datenframe). R zeigt nur die Daten an, die auf den Bildschirm passen:

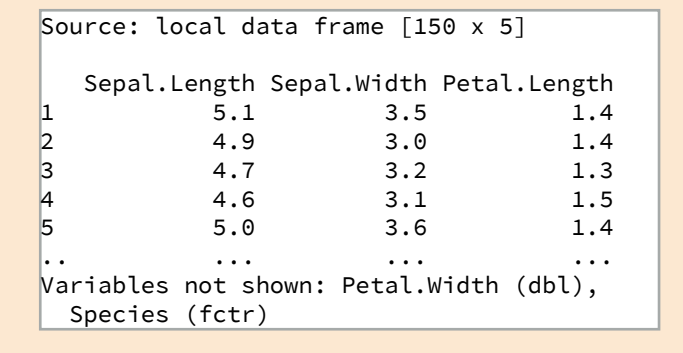

### dplyr::**glimpse(iris)**

Zusammenfassung der "tbl" Daten.

### utils::**View(iris)**

Zeigt den Datensatz in Tabellenformat an (Großschreibung von V beachten).

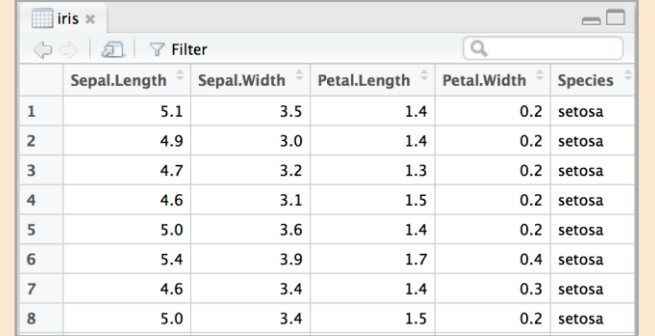

### dplyr::**%>%**

Verwendet das Objekt links vom Symbol als ersten Eingabeparameter (oder **.** Eingabeparameter) der Funtion auf der rechten Seite des Symbols.

> x %>% f(y) *ist identisch zu* f(x, y) y %>% f(x, ., z) *ist identisch zu* f(x, y, z)

Die "Pipe"(alias Verkettung) mit %>% macht den Code lesbarer, z. B.

```
iris %>% 
   group_by(Species) %>%
   summarise(avg = mean(Sepal.Width)) %>%
   arrange(avg)
```
## Daten aufräumen **- eine Basis der Datenmanipulation in R**

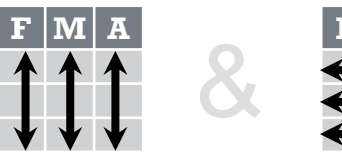

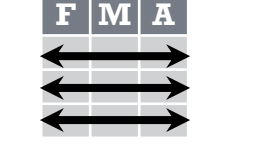

Aufgeräumte Daten ergänzen die **vektorisierten Operationen** in R. Beobachtungen (Zeilen) bleiben automatisch erhalten wenn Variablen (Spalten) manipuliert werden. Kein anderes Format hat ein solch intuitives Zusammenspiel mit R.

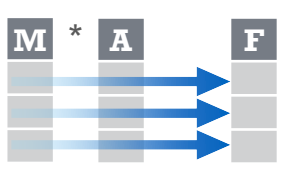

Jede **Variable** ist in Jede **Beobachtung** ist einer eigenen **Spalte** in einer eigenen **Zeile**

 $M * A$ 

dplyr::**data\_frame(a = 1:3, b = 4:6)** Vektoren in einem "data frame"

verbinden (optimiert).

dplyr::**arrange(mtcars, mpg)** Zeilen anhand von Werten in einer Spalte sortieren (von klein nach groß). dplyr::arrange(mtcars, **desc(mpg)**) Zeilen anhand von Werten in einer Spalte sortieren (von groß nach klein).

dplyr::**rename(tb, y = year)** Spalten von einem "data frame"

## Daten umformen **- verändert das Layout eines Datensatzes**

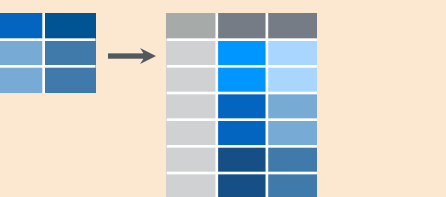

 $\rightarrow$  300  $\pm$ 

tidyr::**gather(cases, "year", "n", 2:4)**

Spalten als Zeilen zusammenziehen.

Eine Spalte in mehrere aufteilen.

In einem

aufgeräumten Datensatz:

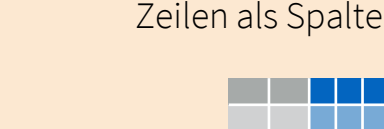

Beobachtungen (Zeilen) filtern 1 variablen (Spalten) filtern

dplyr::**filter(iris, Sepal.Length > 7)**

Zeilen herausfiltern die eine Bedingung erfüllen.

### dplyr::**distinct(iris)**

Duplikate entfernen (zeilenweise).

### dplyr::**sample\_frac(iris, 0.5, replace = TRUE)**

Bruchteil der Zeilen stichprobenartig auswählen.

dplyr::**sample\_n(iris, 10, replace = TRUE)**

n Zeilen stichprobenartig auswählen.

### dplyr::**slice(iris, 10:15)**

Zeilen anhand ihrer Position auswählen.

#### dplyr::**top\_n(storms, 2, date)**

Beste n Einträge auswählen und sortieren (nach Gruppe falls die Daten gruppiert sind).

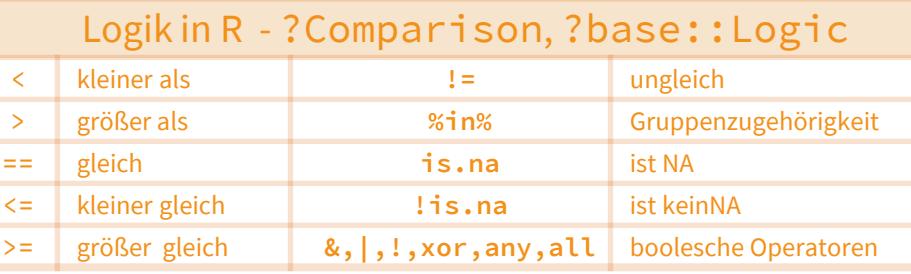

tidyr::**spread(pollution, size, amount)** Zeilen als Spalten ausbreiten.

a da kasa tidyr::separate(storms, date, c("y", "m", "d")) tidyr::unite(data, col, ..., sep)

Mehrere Spalten zu einer vereinigen.

umbenennen.

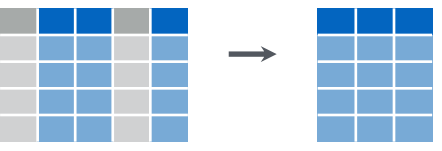

dplyr::**select(iris, Sepal.Width, Petal.Length, Species)**

Spalten anhand ihres Namens (oder mittels nachstehend angeführter Hilfsfunktionen) auswählen.

### Hilfsfunktionen für select - ?select

**select(iris, contains("."))**

Spalten auswählen deren Name eine Zeichenkette beinhaltet. **select(iris, ends\_with("Length"))** Spalten auswählen deren Name mit einer Zeichenkette ended. **select(iris, everything())** Alle Spalten auswählen. **select(iris, matches(".t."))** Spalten auswählen deren Name mit einem regulären Ausdruck übereinstimmt. **select(iris, num\_range("x", 1:5))** Spalten mit den Name x1, x2, x3, x4 und x5 auswählen. **select(iris, one\_of(c("Species", "Genus")))** Spalten auswählen deren Namen in einer List mehrerer Namen sind. **select(iris, starts\_with("Sepal"))** Spalten auswählen deren Name mit einer Zeichenkette beginnt. **select(iris, Sepal.Length:Petal.Width)** Alle Spalten von Sepal.Length bis Petal.Width (inklusive) auswählen. **select(iris, -Species)**

Alle Spalten außer Species auswählen.

RStudio® ist ein eingetragenes Markenzeichen von RStudio, Inc. • [CC BY](https://creativecommons.org/licenses/by/4.0/) RStudio • [info@rstudio.com](mailto:info@rstudio.com) • 844-448-1212 • [rstudio.com](http://rstudio.com) Übersetzt von Lucia Gjeltema • [rtpanalysts.org](http://www.rtpanalysts.or/)

Siehe **devtools::install\_github("rstudio/EDAWR")** für Datensätze

Weitere Informationen auf browseVignettes(package = c("dplyr", "tidyr")) • dplyr 0.4.0• tidyr 0.2.0 • Update: 1/15

## Daten zusammenfassen Neue Variablen erstellen

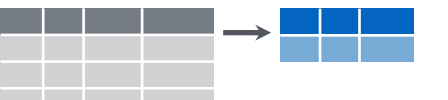

dplyr::**summarise(iris, avg = mean(Sepal.Length))** Daten in eine einzelne Zeile zusammenfassen. dplyr::**summarise\_each(iris, funs(mean))** Zusammenfassungs-Funktion auf jede Spalte anwenden. dplyr::**count(iris, Species, wt = Sepal.Length)** Anzahl der Zeilen mit jedem eindeutigen Wert der Variablen (mit oder ohne Gewichtung) zählen.

> **Zusammenfassungs- Funktion Funktion**

> > **min**

**max**

**mean**

**median**

**var**

**sd**

Minimalwert eines Vektors.

Maximalwert eines Vektors.

Arithmetisches Mittel

Median eines Vektors.

Varianz eines Vektors.

Standardabweichung

eines Vektors.

eines Vektors.

Summarise verwendet **Zusammenfassungs-Funktionen**, d. h. Funktionen die einen Vektor als Eingabe haben und einen einzelnen Ausgabewert haben, z. B.

### dplyr::**first**

Erster Wert eines Vektors. dplyr::**last** Letzter Wert eines Vektors. dplyr::**nth** n-ter Wert eines Vektors. dplyr::**n** Anzahl der Werte eines Vektors. dplyr::**n\_distinct** Anzahl der unterschiedlichen

Werte eines Vektors. **IQR**

Interquartilsabstand eines Vektors.

### Daten gruppieren

#### dplyr::**group\_by(iris, Species)**

Daten in Zeilen gruppieren, die den selben Wert in Species haben. dplyr::**ungroup(iris)**

Gruppierung im "data frame" aufheben.

#### **iris %>% group\_by(Species) %>% summarise(…)** Separate Zusammenfassung für jede Gruppe berechnen.

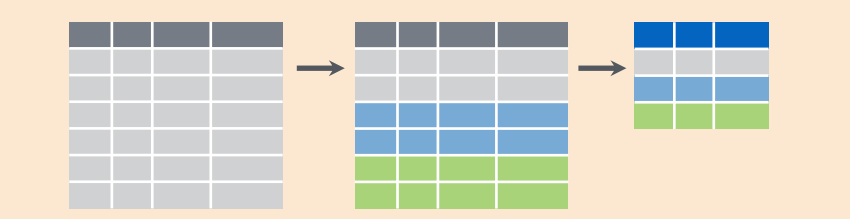

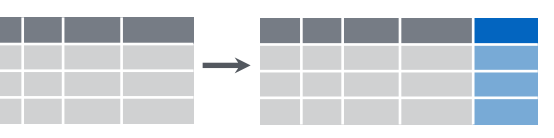

dplyr::**mutate(iris, sepal = Sepal.Length + Sepal. Width)**

Neue Spalten berechnen und hinzufügen.

dplyr::**mutate\_each(iris, funs(min\_rank))**

Fenster-Funktion auf jede Spalte anwenden.

#### dplyr::**transmute(iris, sepal = Sepal.Length + Sepal. Width)**

Neue Spalten berechnen. Ursprüngliche Spalten entfernen.

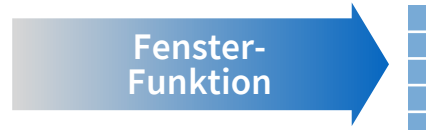

Mutate verwendet **Fenster-Funktionen**, d. h. Funktionen die einen Vektor als Eingabe und ebenfalls als Ausgabe haben, z. B.

#### dplyr::**lead**

Werteverschiebung um 1 nach vorne.

#### dplyr::**lag**

Werteverschiebung um 1 nach hinten.

dplyr::**dense\_rank** Rangordnung ohne Lücke.

dplyr::**min\_rank** Rangordnung. Kleinerer Rang bei Gleichstand.

dplyr::**percent\_rank** Rangordnung skaliert auf [0, 1].

dplyr::**row\_number** Rangordnung. Erster Wert bekommt den kleineren Rang bei Gleichstand.

dplyr::**ntile** Vektor in n Behälter aufteilen. dplyr::**between**

Sind Werte zwischen a und b?

#### **iris %>% group\_by(Species) %>% mutate(…)** Neue Variablen für jede Gruppe berechnen.

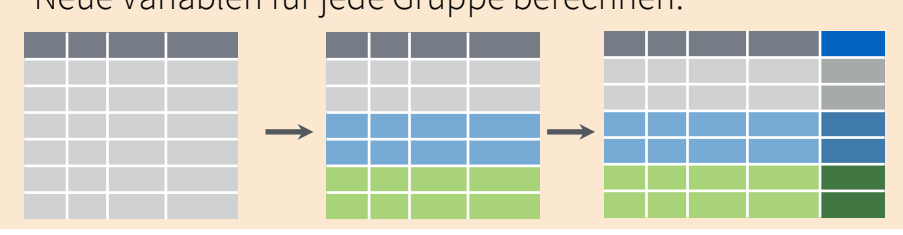

## Datensätze zusammenführen

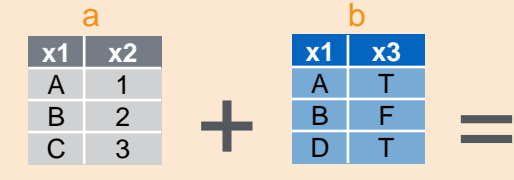

Verändernde Verbindung (engl. .join"

#### **x1 x2 x3** A 1 T dplyr::**left\_join(a, b, by = "x1")**

 $B$  2 F C 3 NA Alle Datensätze von a mit passenden Datensätzen von b.

#### **x1 x3 x2** dplyr::**right\_join(a, b, by = "x1")**

A T 1 **B** F 2 D T NA Alle Datensätze von b mit passenden Datensätzen von a.

- **x1 x2 x3** A 1 T dplyr::**inner\_join(a, b, by = "x1")**
- B 2 F Schnittmenge beider Datensätze. Beinhaltet nur Zeilen die in beiden Datensätzen vorkommen.

#### **x1 x2 x3** dplyr::**full\_join(a, b, by = "x1")**

A 1 T **B** 2 **F** C 3 NA

C 3

- Alle Datensätze von a und b. Ihre Schnittmenge
- $\frac{C}{D}$   $\frac{3}{NA}$   $\frac{NA}{T}$  wird zusammengefasst.

#### Filternde Verbindung

#### **x1 x2** dplyr::**semi\_join(a, b, by = "x1")**

A 1 B 2 Alle Zeilen von a mit Übereinstimmung in b.

#### **x1 x2** dplyr::**anti\_join(a, b, by = "x1")**

Alle Zeilen von a ohne Übereinstimmung in b.

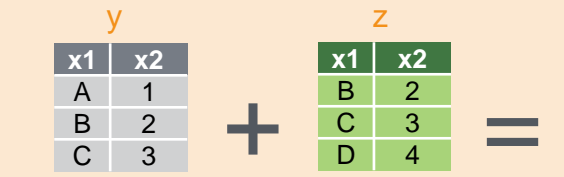

#### Mengen-Operation

C 3

**x1 x2** A 1 B 2  $\begin{array}{cc}\nC & 3 \\
D & 4\n\end{array}$  $-D$ 

**x1 x2**

#### **x1 x2** B 2 dplyr::**intersect(y, z)**

Schnittmenge, d. h. Zeilen die in beiden Datensätzen vorkommen.

#### dplyr::**union(y, z)**

Vereinigungsmenge, d. h. Zeilen die in einem oder beiden Datensätzen vorkommen.

#### dplyr::**setdiff(y, z)**

Differenzmenge/Restmenge/Komplement, d. h. Zeilen von y die nicht in z vorkommen.

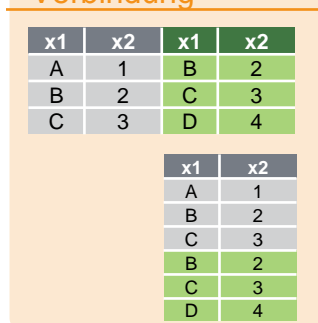

# dplyr::**bind\_cols(y, z)**

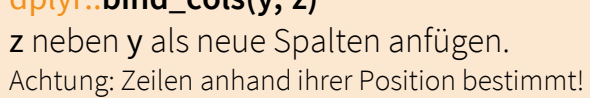

#### dplyr::**bind\_rows(y, z)**

z unterhalb von y als neue Zeilen anfügen.

RStudio® ist ein eingetragenes Markenzeichen von RStudio, Inc. • [CC BY](https://creativecommons.org/licenses/by/4.0/) RStudio • [info@rstudio.com](mailto:info@rstudio.com) • 844-448-1212 • [rstudio.com](http://rstudio.com)<br>Übersetzt von Lucia Gieltema • rtpanalysts.org

Siehe **devtools::install\_github("rstudio/EDAWR")** für Datensätze

Weitere Informationen auf browseVignettes(package = c("dplyr", "tidyr")) • dplyr 0.4.0• tidyr 0.2.0 • Update: 1/15

Kumulatives Maximum **cummin** Kumulatives Minimum **cumprod** Kumulatives Produkt

**pmax**

dplyr::**cume\_dist** Summenverteilung

Kumulativ alle  $($ "all")

Kumulativ irgendeines

Kumulativer Mittelwert

Kumulative Summe

dplyr::**cumall**

dplyr::**cumany**

dplyr::**cummean**

 $($ "any")

 $\mathsf{f}$ . mean")

**cumsum**

**cummax**

Elementweises Maximum **pmin**

Elementweises Minimum

Verbindung

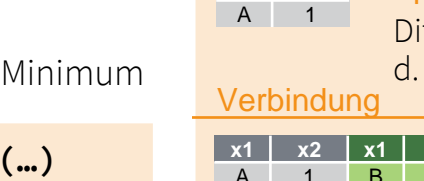

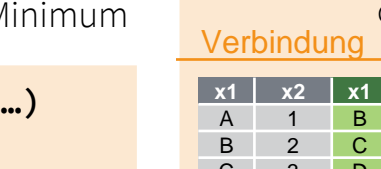